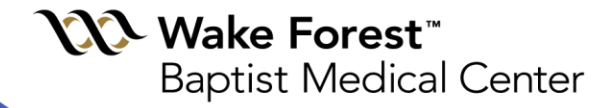

# Carpenter Library News

Reporting Library News, Information, Events and Ideas

**#35 Fall, 2013**

#### **In This Issue**

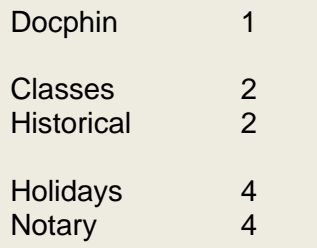

#### **Docphin Current Awareness Portal**

**Table of Contents**

Most journal apps do not work with an institutional subscription, they are for individual subscribers only. Now you can use [Docphin](http://www.docphin.com/) [<www.docphin.com>](http://www.docphin.com/) to connect to the most popular medical journals and browse the most recent TOCs on your phone or tablet.

Registration requires selecting a specialty, which automatically selects the 5-10 of the most popular journals in that field. Then you can search for specific sources and add/delete journal titles. Sources include general news sites like the NYTimes Health section and Time Magazine Health.

Select Wake Forest University when you register and it "knows" our proxy prefix and will prompt for credentials when you're off-campus. Scroll through titles and it pre-loads the abstract. When you click "View This Article", it will take you straight to the article or to the PubMed record with all our full text icons.

There are apps for iPhone/iPad and Android devices. Integration with Evernote for saving articles is built-in. You can also use from any browser, which may be easier for setting up your preferences on a bigger screen.

- Landmark Articles the practice-changing ones, just  $\bullet$ a couple per year in selected specialties
- Medstream health news from popular media like CNN, Forbes, NPR, NYT, etc.
- Saved Articles will bookmark articles to read later
- Alerts set up by title keyword or author

[Docphin](http://www.docphin.com/) can be useful to keep up on the literature even if you don't use tablet or smartphone.

If you encounter any problems or have questions, please contact Julie James [jujames@wakehealth.edu](mailto:jujames@wakehealth.edu)

## **Free Classes**

#### **In The Library**

All classes are free, but registration is **required**. Email Alex Norwood [anorwood@wakehealth.edu](mailto:anorwood@wakehealth.edu) to reserve your space. See the Fall [2013 Class Schedule a](http://www.wakehealth.edu/Library/Services/Classes-in-the-Library.htm)nd open the PDF for dates and times. Classes are complete in one session.

Class Offerings:

- Ektron Basic and Advanced CMS Training  $\bullet$
- EndNote & EndNote Web  $\bullet$
- Excel 2007/2010
- Library Basic Orientation
- NIH Public Access Policy Compliance
- Outlook 2007/2010
- PowerPoint 2007/2010 Beginners
- PubMed Medline
- Word 2007/2010

### **Historical Objects on display at Reynolda Campus**

Wake Forest Historical Medical Archives and Wake Forest Historical Archives are partnering up for "Treasures from Hawthorne Hill."

The treasures are from **Dorothy Carpenter Medical Archives**, part of Wake Forest School of Medicine, and they will be on display at [Z. Smith Reynolds Library's](http://zsr.wfu.edu/special/) Special Collections Reading Room on the Reynolda campus. The display runs from October 2013 to January 2014.

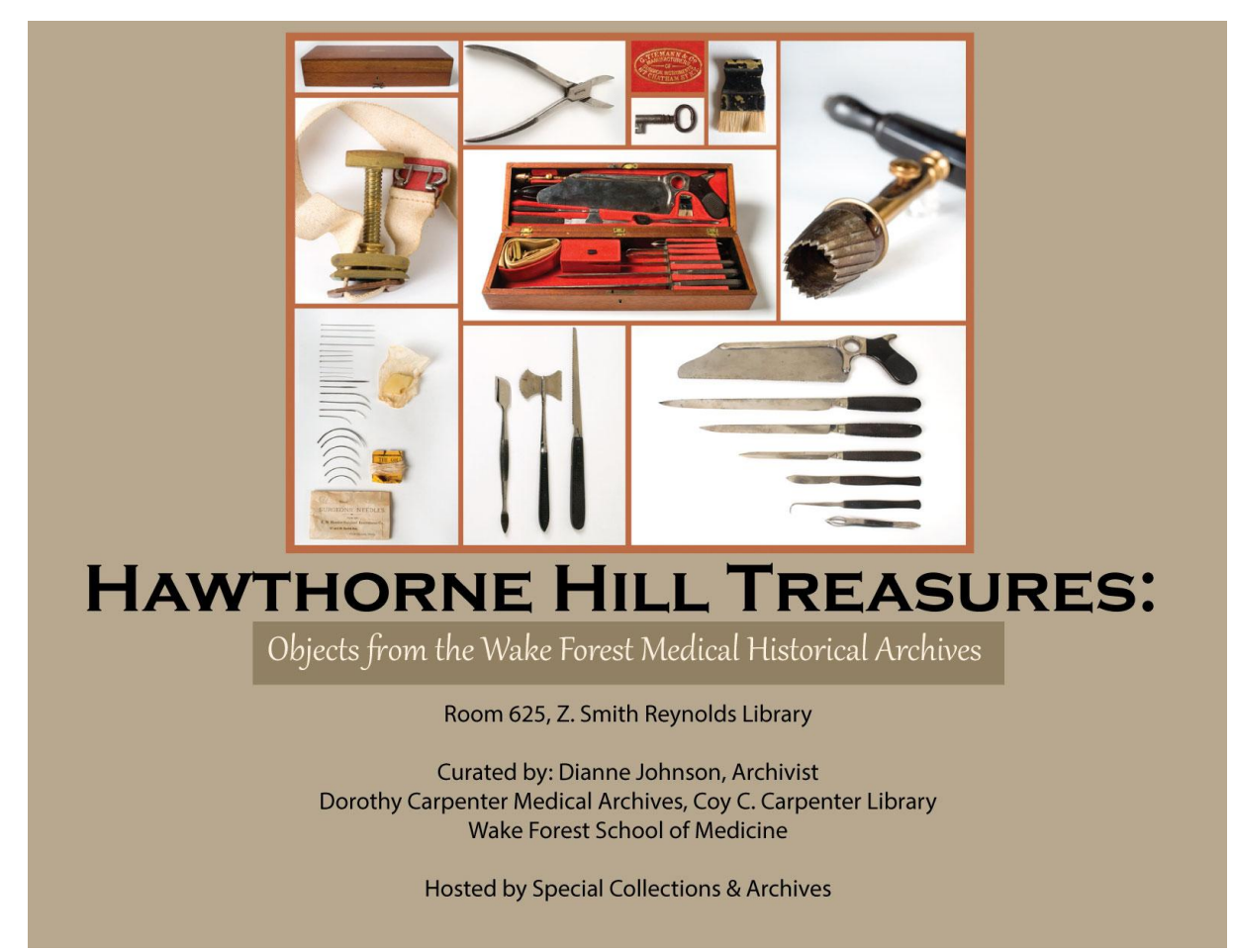

(graphic: Craig Fansler, ZSR Library)

The rarely-seen artifacts include a softball from the 1944 medical student winning team, plastic baby dolls used for surgery practice, antique obstetrical/gynecological instruments, and nursing items.

The exhibit is open during Library hours. There will also be two special times to see it:

- 1. [Special Collections and Archives Reception](https://events.wfu.edu/event/special_collections_archives_reception) during Wake Forest homecoming weekend,
	- Thursday, October 18, 4:30pm.
- 2. Open House for the [exhibit,](http://zsr.wfu.edu/special/events-exhibits/) Tuesday, November 19, 3:30-5pm
- Both are in the Z. Smith Reynolds Library on the sixth floor west in the Reynolds Wing.

For details about objects in the exhibit, contact [Dianne](mailto:dyjohnso@wakehealth.edu) or visit the Archives.

### **Holidays Closing**

**The Library will be closed for:**

- **Thanksgiving, Thursday, November 28**  $\bullet$
- **Christmas, Wednesday, December 25**
- **New Year's Day, Wednesday, Janurary 1**  $\bullet$

**Please note that we will have abbreviated hours from December 22 to New Year's Eve (December 31). Hours will be posted at the Library entrance on the PowerPoint slide show.**

### **Notary Public**

#### **Service in the Library**

The Library offers [Notary Public](http://www.wakehealth.edu/Library/Services/Notary-Public-Service.htm) services during limited hours. Please call the Information Desk at 713-7100 or 716-4414 before you come to the Library to ensure that a notary will be available to assist you when you arrive.

Here are some important things to remember:

- $\bullet$ Do not sign your document before you meet with the Notary Public.
- Please bring a photo id with you.
- $\bullet$ Every person needing to sign must be present.
- We can only notarize documents in English. All foreign language documents must be translated into English before notarization.
- $\bullet$ Documents are required to have a Notary Certificate on them – this is the wording about the notary signature, dates, and other information.

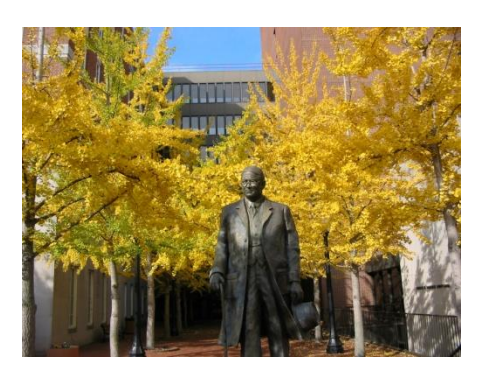

#### CARPENTER LIBRARY NEWS

Coy C. Carpenter Library Circulation: 336-716-4414 Reference: 336-713-7100 Archives: 336-716-3690 Email: anorwood@wakehealth.edu